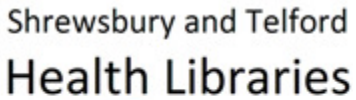

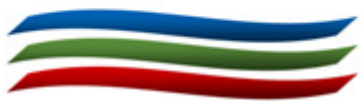

## Saving Searches and Creating Alerts in NHS Healthcare Databases

When you carry out a search for journal articles using one of the NHS healthcare databases (http://library.sath.nhs.uk/databases), it is possible to save the search strategy to use again in future, or to create a search alert so that you are emailed with new references on your chosen topics on a regular basis.

Saving search strategies and creating search alerts can only be carried out if you use the Healthcare Databases Advanced Search option.

Searches and alerts are saved against your NHS Athens account, so you can access them from anywhere.

## To save a search strategy or create a search alert

Carry out a search as normal, using the Healthcare Database Advanced Search option. You can use more than one database if required.

## **Search history**

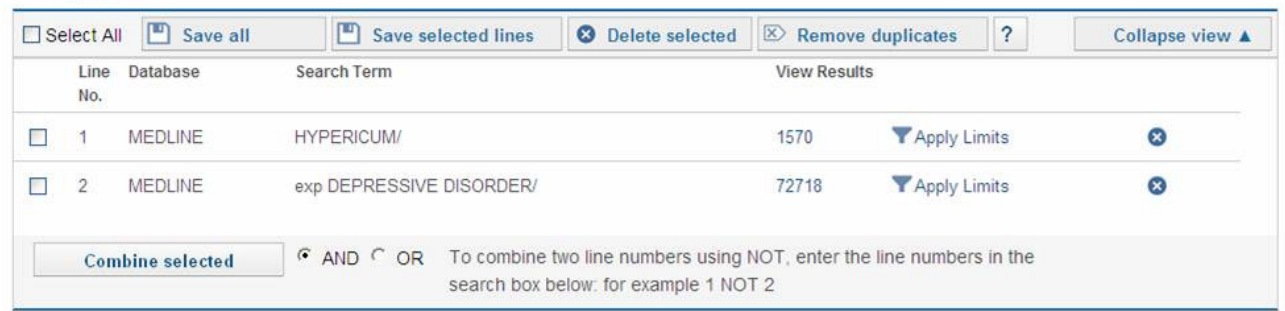

Select the search you wish to save and click on the  $\Box$  Save selected lines icon to get to the 'Save Current Search' screen.

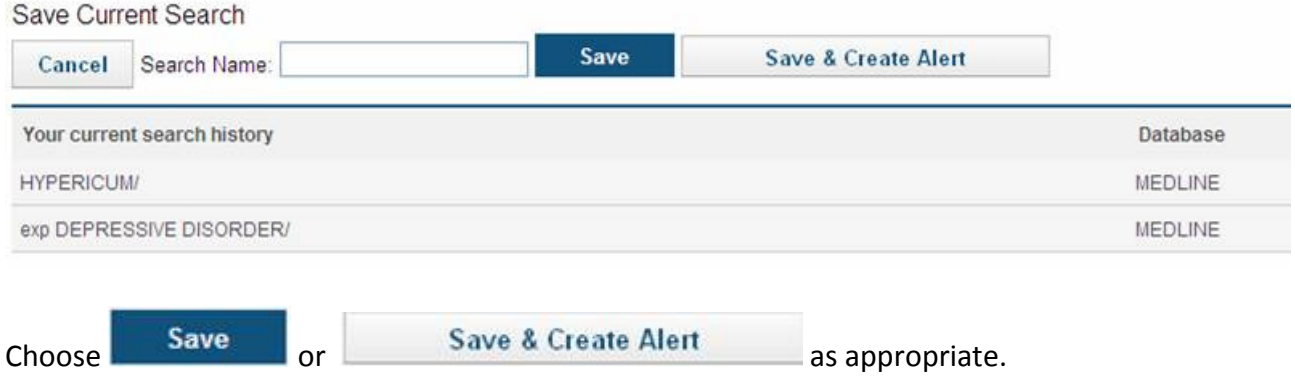

If you click on 'save', the search strategy will then be saved and you can continue. If you choose to 'Save & Create Alert', you will be taken to a further screen of options.

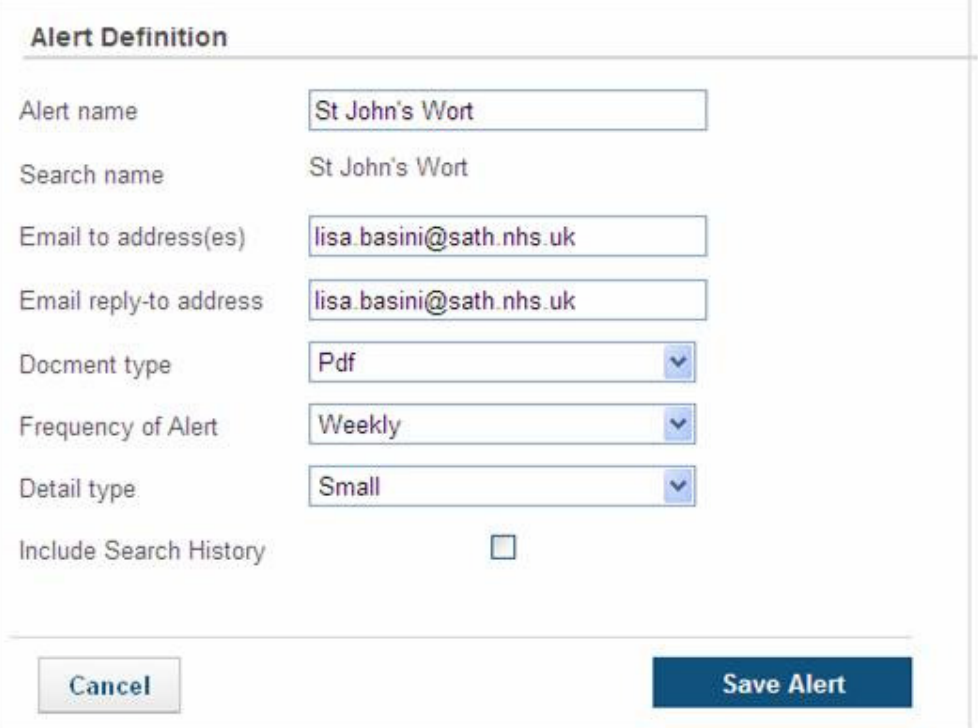

The alerts can be sent to an email address of your choice. For best results, choose the 'Medium' format to include any abstracts. Click on **Save Alert** to complete the process.

## Running a saved search or amending alerts

Use the menu on the top, within the Healthcare Databases Advanced Search screen to open saved searches or alerts.

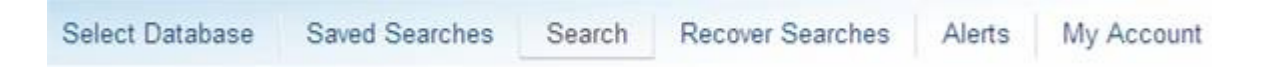

You can run or delete saved searches (Saved Searches), and you can view information about or delete alerts (Alerts).

To run a saved search, click on 'Saved Searches', select the search you wish to use, then click on

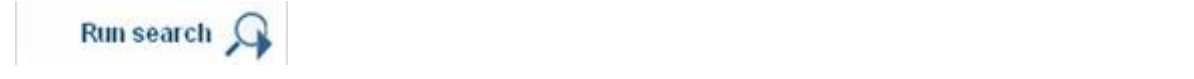

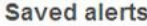

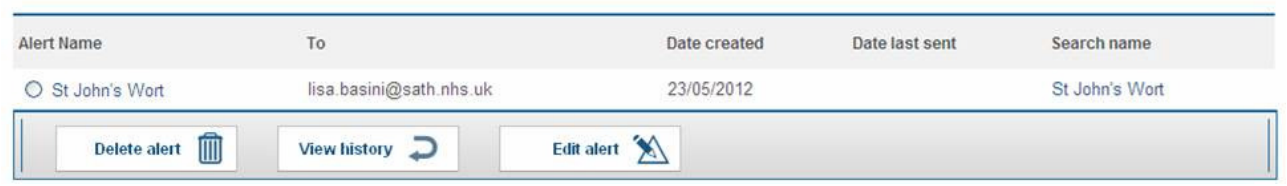

When you create a search alert, the search is also saved and can be run at any time.